## SIGNAL PROCESSING AND COMPUTING PYTHON 101 APRIL 29th, 2016

Youri Poulin, Renato Borges, Florian Fauchier, Yannick Roehlly, Alain Schmitt, Christian Surace

## PYTHON

### IMPORT

#### **Populates main namespace (Please, don't):**

from os import \* path.join("/folder/", "file")

from os.path import \* join("/folder/", "file")

from os.path import join join("/folder/", "file")

from os import path path.join("/folder/", "file")

#### Dedicated namespace:

import os os.path.join("/folder/", "file")

import os.path os.path.join("/folder/", "file")

### IMPORT

#### ■ Dedicated customized namespace (recommended):

import os.path as osp osp.join("/folder/", "file")

from os import path as p p.join("/folder/", "file")

import numpy as np np.array([1, 2, 3])

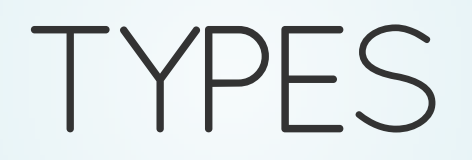

### MAINTYPES

- Numerical:
	- $\blacksquare$  int : 42
	- $\blacksquare$  float : 42.
- Iterables::
	- str : "The answer is 42" tuple : ("The answer" , "is" , 42)
	- list : ["The answer" , "is" , 42, ["a list"]]
	- dic : {"The Question" : "the ultimate one" , "The answer:" : 42}
- Logical:
	- **Dool:** True

### LISTS

#### • Create a list:

 $>> x = [4, 12, 3.2, 45, 11]$  $\Rightarrow$  print(x) [4, 12, 3.2, 45, 11]

#### • Index positions:

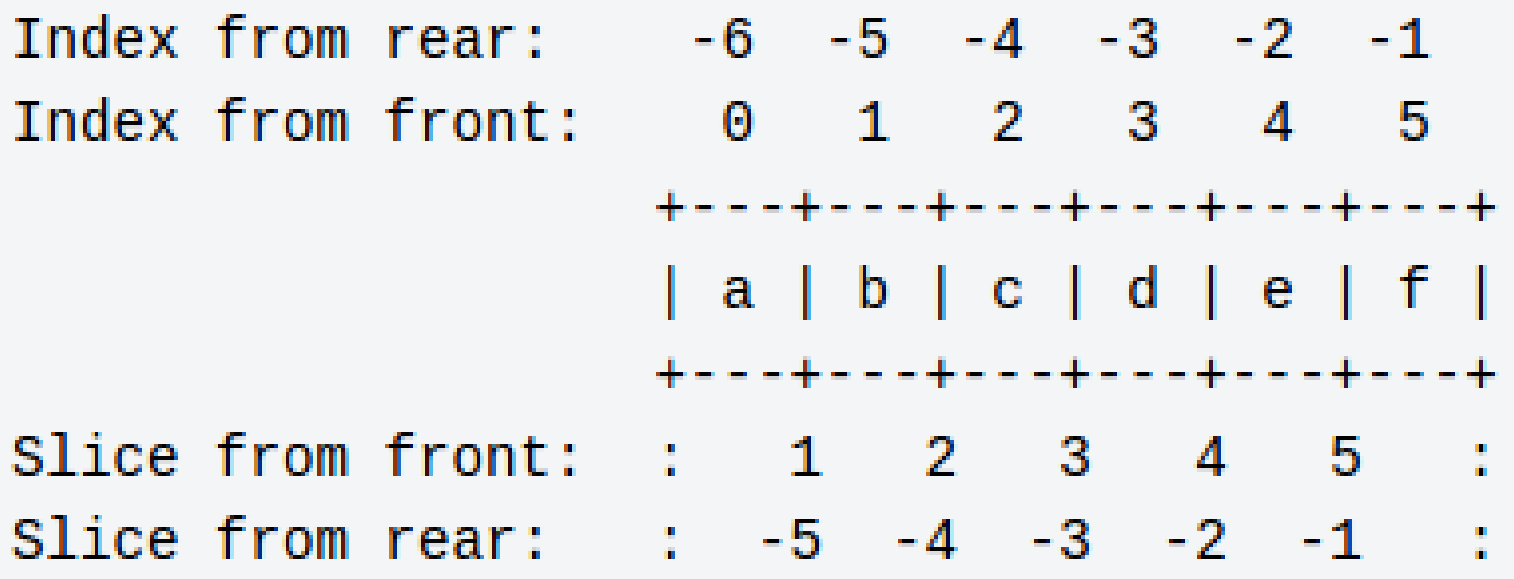

### LISTS

 $\Rightarrow$  print(x)  $\boxed{[4, 12, 3.2, 45, 11]}$ 

#### Access with index:

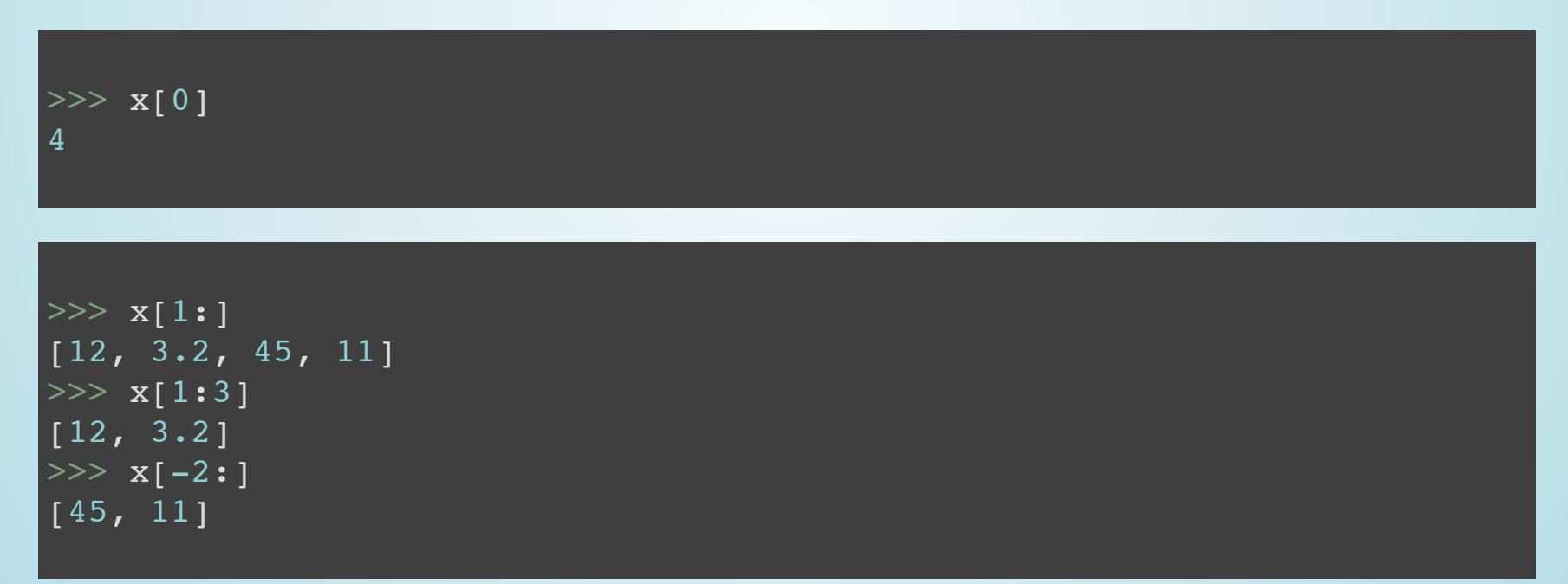

### TUPLES

#### • Create a tuple:

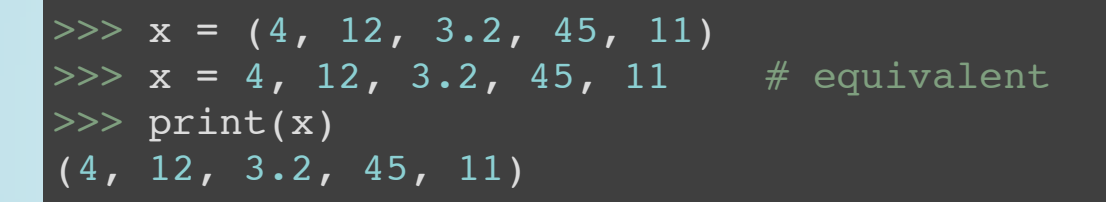

#### • Assign a tuple to multiples variables:

 $>> a$ ,  $b$ ,  $c = (4, 12, "something")$ >>> print("a = {}; b = {}; c = {}".format(a, b, c))  $a = 4$ ;  $b = 12$ ;  $c =$  something

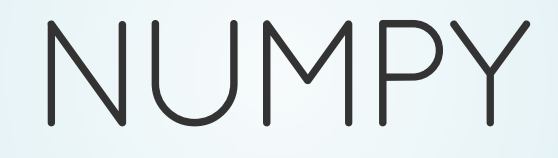

### NUMPYARRAYS

• Array from list (or tuple):

```
\gg ar1 = np.array([1.23, 4.67, 5.8, 7.2])
>> print(ar1)
[ 1.23 4.67 5.8 7.2 ]
```
#### • Operation on arrays:

```
| >> \text{ ar2} = \text{np.array}([1, 2, 0, 10])>> arl*ar2
\sigma array([ 1.23, 9.34, 0., 72. ])
>>\ar 1*10\text{array}([ 12.3, 46.7, 58., 72. ])
```
### NUMPY

Arrays comparison :

 $\gg$  arl  $\lt$  ar2 array([False, False, False, True], dtype=bool)

#### • Where function :

>>> np.where(ar1>ar2)  $(array([0, 1, 2]), )$ 

#### Cast an array:

```
>> ar2
array([ 1, 2, 0, 10])
>>> ar2.astype(float)
\boxed{\text{array}([1,-, 2., 0., 10.])}
```
### NUMPY

● △ Slicing a numpy arrays returns a view. ⇒ Modifying this view will modify the original array! :

```
>>> print(ar1)
\begin{bmatrix} 1.23 & 4.67 & 5.8 & 7.2 \end{bmatrix}>> v = ar1[1:]
>> v[0] = 999>> print(ar1)
[ 1.23 999. 5.8 7.2 ]
```
### TYPING

Dynamic typing:

```
>>\; x = 145.>> type(x)<class 'float'>
| >>i = 2| >> \text{type}(i)|<class 'int'>
>> s = "23.2"
>> type(s)<class 'str'>
>>s = float(s)| >> print(s)
|23.2\rangle| >> type(s)
<class 'float'>
```
### SYNTAX

- No {, no ;
- Instructions are separated by end of lines
- Structures are delimited by indentation

STRUCTURES

### FORLOOP

#### • Iteration on an iterable:

 $myList = [2, 5, 3, 7]$ for element in myList: print(element)

 $myList = [2, 5, 3, 7]$ for i in range( len(myList) ): print( myList[i] )

#### Output:

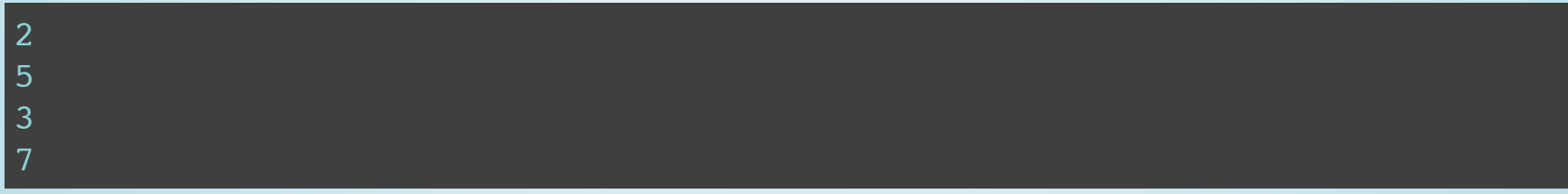

### TEST

• Booleans

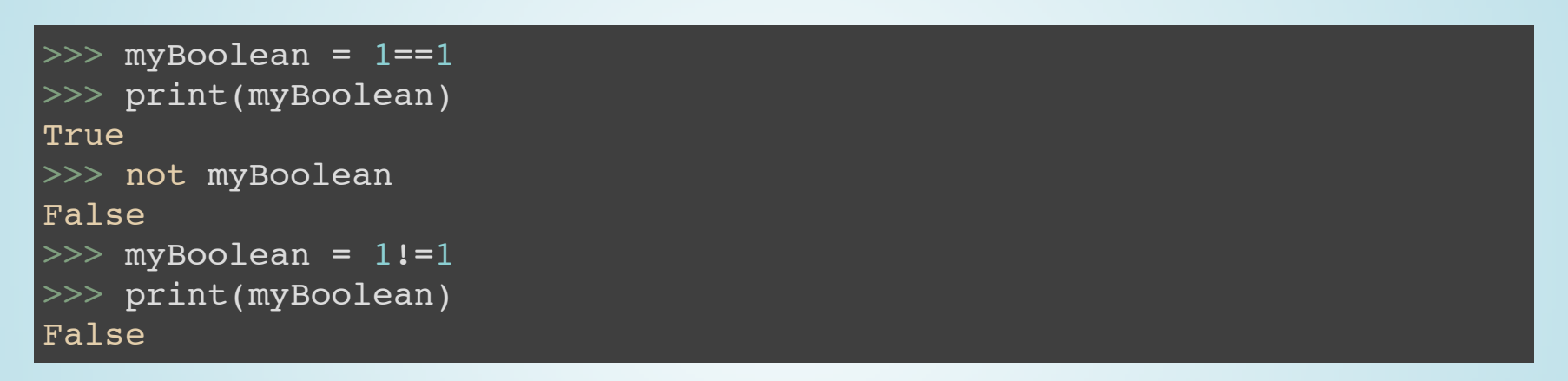

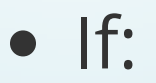

if myBoolean: print("Something")

if (  $a == b$ ) and ( (  $a != c$  ) or (  $e < f$  ): print("Something")

### WHILE

 $k = 0$ while  $k \leq 3$ : print(k)  $k+=1$ 

#### Output:

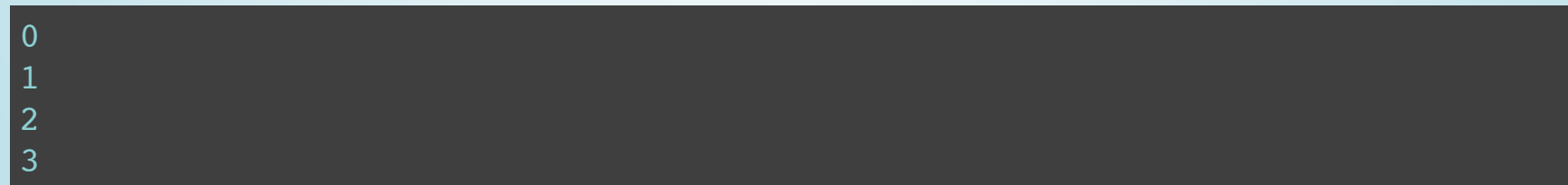

### FUNCTIONS

 $\bullet$  Define a function:

```
>>> def f(x, a = 0.2):
... res = x**2 + 4.5*x + a... Teturn res
>> y = f(3)
| >> print(y)
\overline{22.7}>> y2 = f(3, a = 0.4)\implies print(y2)
22.9
```
### FUNCTIONS

#### • Routines are functions:

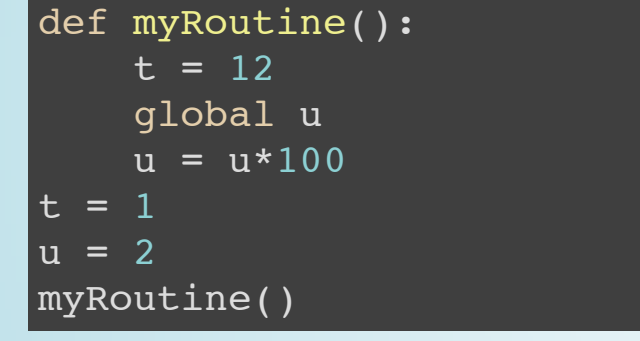

 $\gg$  print(t) 1  $| >>$  print(u) 200

### FORMAT STRINGS

 $>> s = "The {}'$  is  $\{ \}$ .".format("answer", 42)  $\gg$  print(s) The answer is 42.

>>> print( "a = {1}, b = {2}, c = {0}".format(2, 0, 1) )  $a = 0$ ,  $b = 1$ ,  $c = 2$ 

 $>>$  t =  $[1.1, 2.2, 3.3]$  $\Rightarrow$  "First : {0[0]}, second : {0[1]}, third : {0[2]}".format(t) 'First : 1.1, second : 2.2, third : 3.3'

### READAFILE

#### Basic way:

fname = open('example.txt', 'r') < operations on fname > fname.close()

#### More secured way:

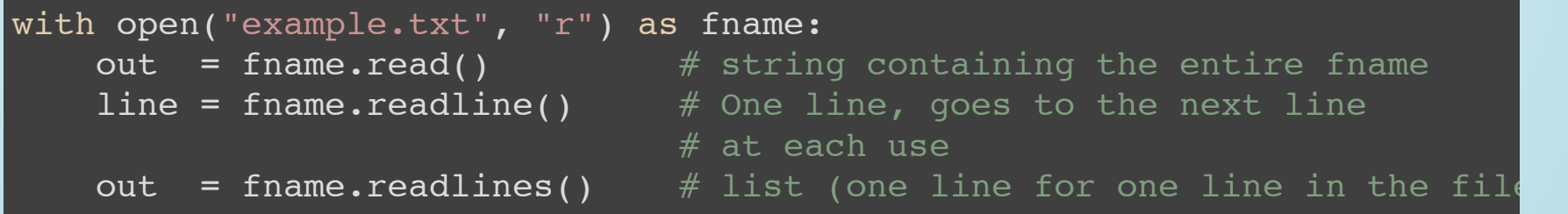

### READAFILE

#### Numerical data files

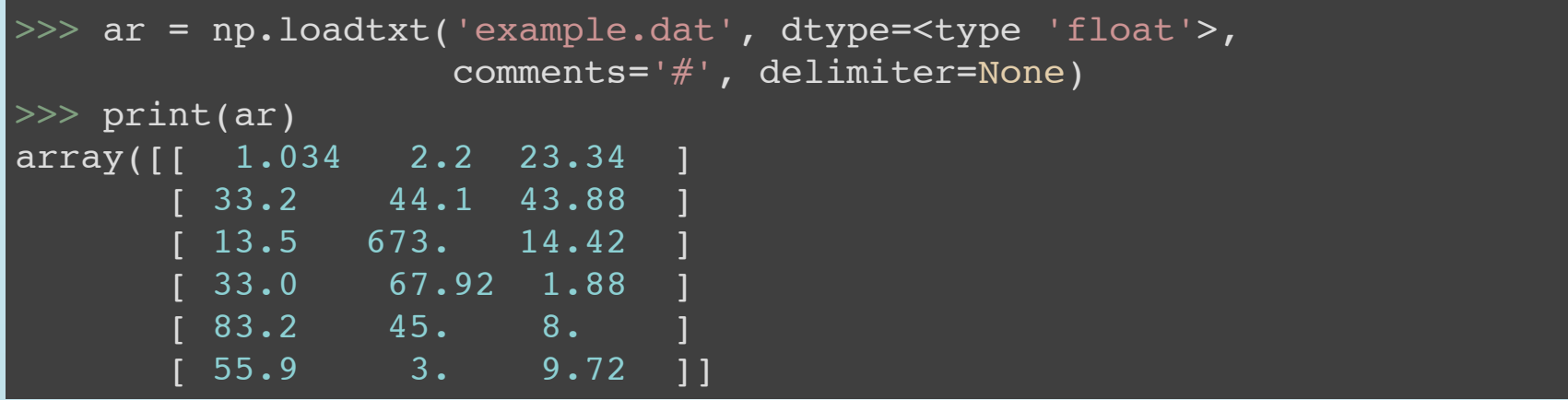

### WRITEAFILE

Classical secured way:

with open("exampel.txt", 'w') as fname: fname.write("This is the file content\nbye")

• Numerical data files:

 $arr = np.array([1.1, 2.2, 3.3], [2.1, 2.2, 2.3]])$  $np.savetzt('output.dat", arr, fmt=' %.18e', delimiter=' ', newline='\\n',$ 

### WRITEYOUR PROGRAM/MODULE

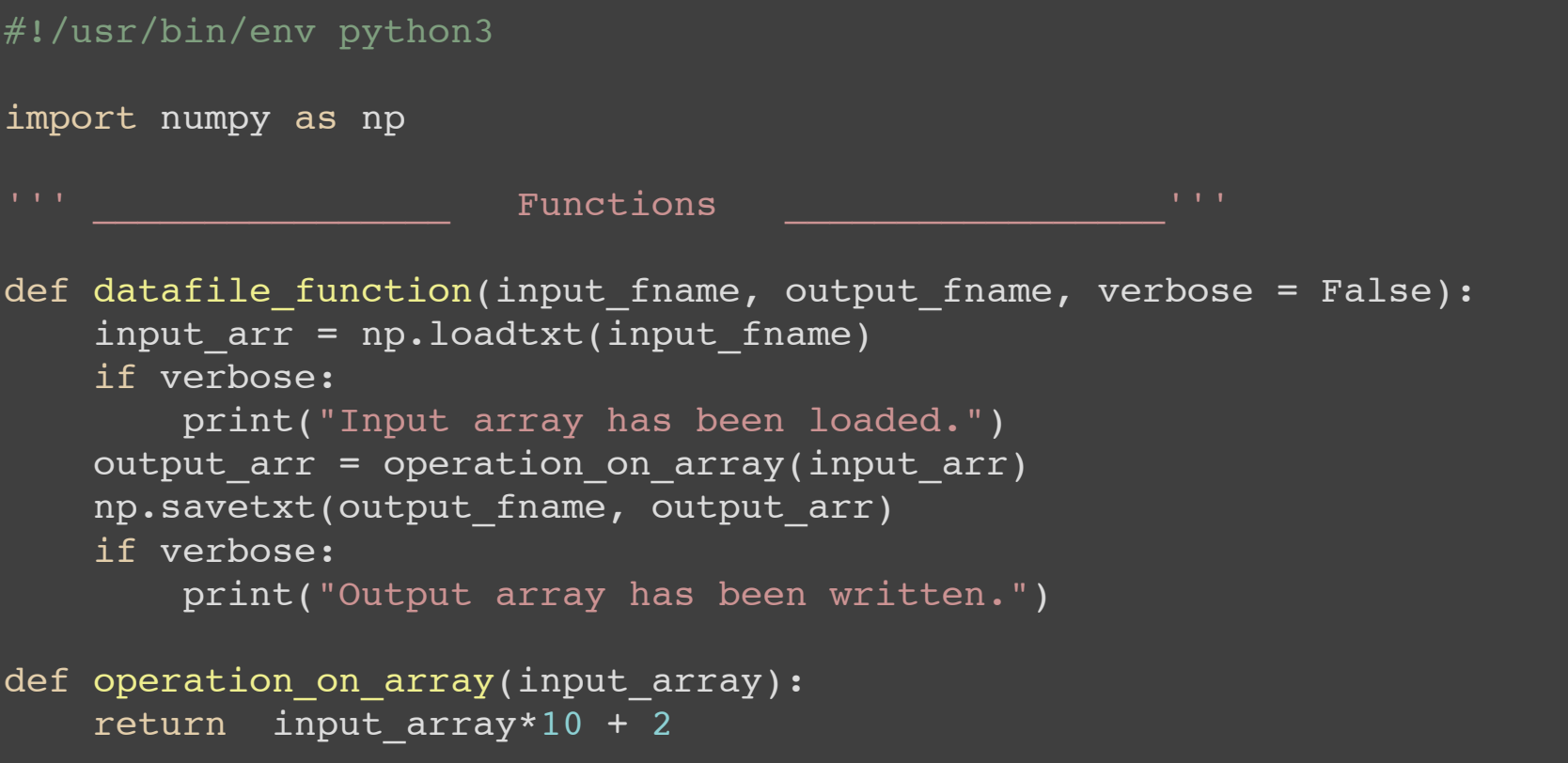

### SUBPROCESSAND MODULES

Get stdin and stoud from system command:

import subprocess as sub (output, error)=sub.Popen("ls", stdout=sub.PIPE, shell=True).communicate()

System commands and path manipulation:

```
import os
>>>os.getcwd()
'/home/username
>>>os.path.abspath("folder")
'/home/username/folder'
>>>path = os.path.join("/home/username", "folder2")
>>>path
'/home/username/folder2'
>>>os.chdir(PATH)
>>>os.getcwd()
'/home/username/folder2'
```
### DOCUMENTATION

<https://docs.python.org/3/> text [https://docs.python.org/3/](http://docs.scipy.org/doc/) text

# INSTALLING PYTHON

### AIM

Have Python installed on your computer and **understand** how this installation works, how to install new packages, how to make updates, etc.

### OUTLINE

- Install Python with Anaconda
- The *conda* utility
- The *pip* utility
- Quick overview of environments
- The interactive Python
- The notebook

### INSTALLING PYTHON WITH

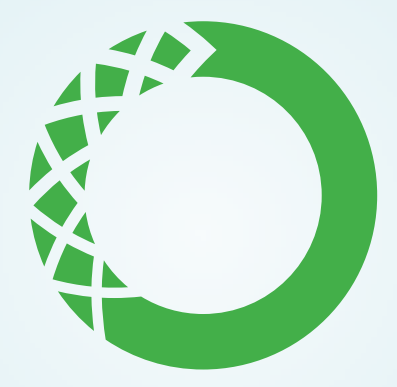

## ANACONDA

### ANACONDA

- Anaconda is a **Python distribution** by *Continuum analytics*.
- Works on GNU/Linux, OSX™©, and Windows™©.
- Contains a lot of scientific packages (in particular astropy).
- Installs Python in a user owned directory without interfering with the system Python.

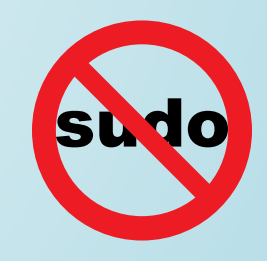

<https://www.continuum.io/downloads>

### INSTALLATION

Download the Anaconda installer (take the **Python 3** version) and execute it. In doubt, use default choices.

<https://www.continuum.io/downloads>

#### The installer has created an *anaconda* directory in your home folder…

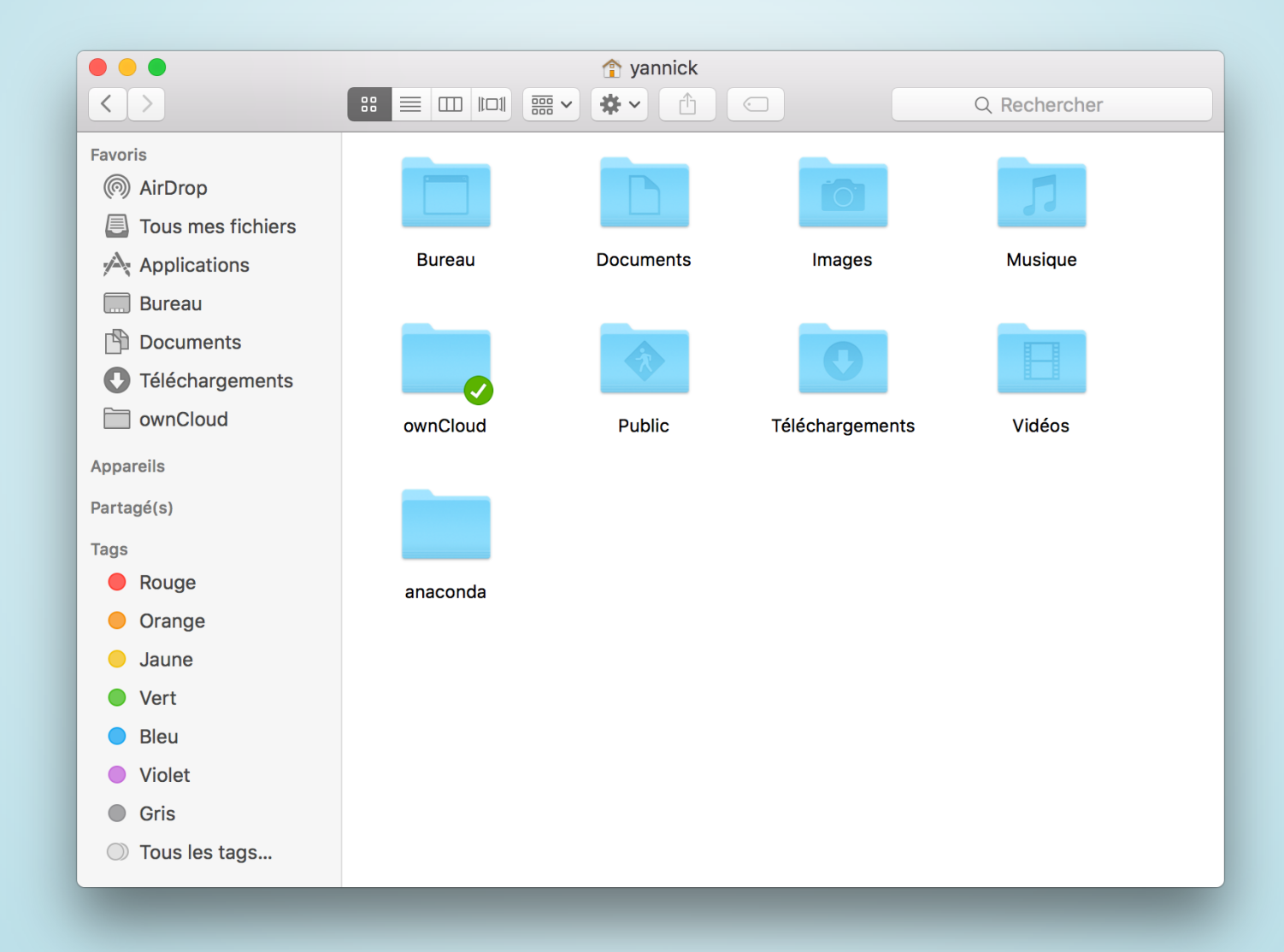

#### ... containing all the distribution, in particular a bin folder.

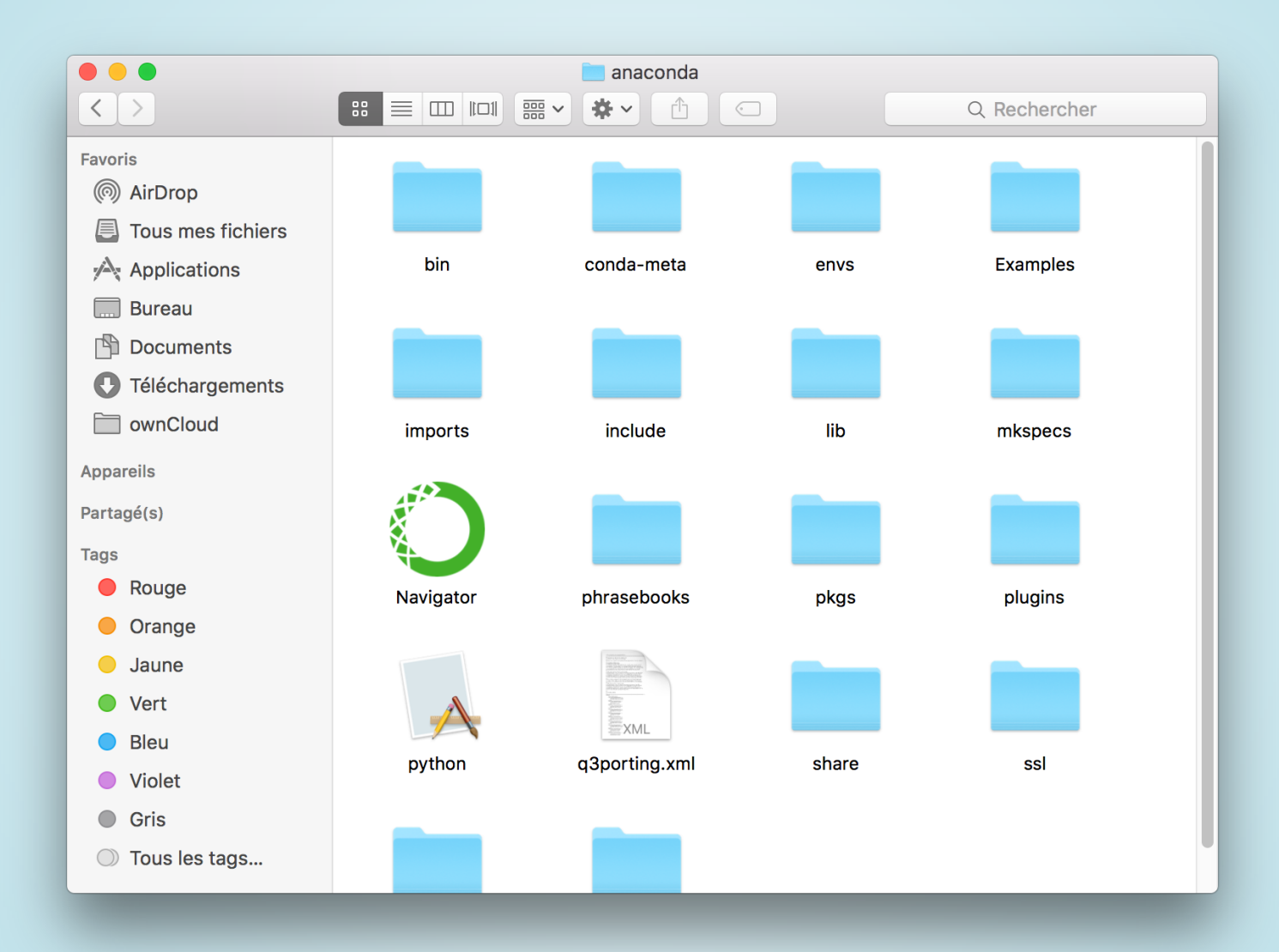

• The installer has also modified the *profile* file to add this *bin* directory in the PATH, **before** your system default path.

# added by Anaconda3 4.0.0 installer export PATH="/Users/yannick/anaconda/bin:\$PATH"

- Doing this, calling *python* will use the Python installed by *anaconda* and not the system one.
- Uninstalling *anaconda* is just a mater of removing the *anaconda* directory (and removing the PATH export from the *profile*).

#### A *navigator* application is also available to launch some application…

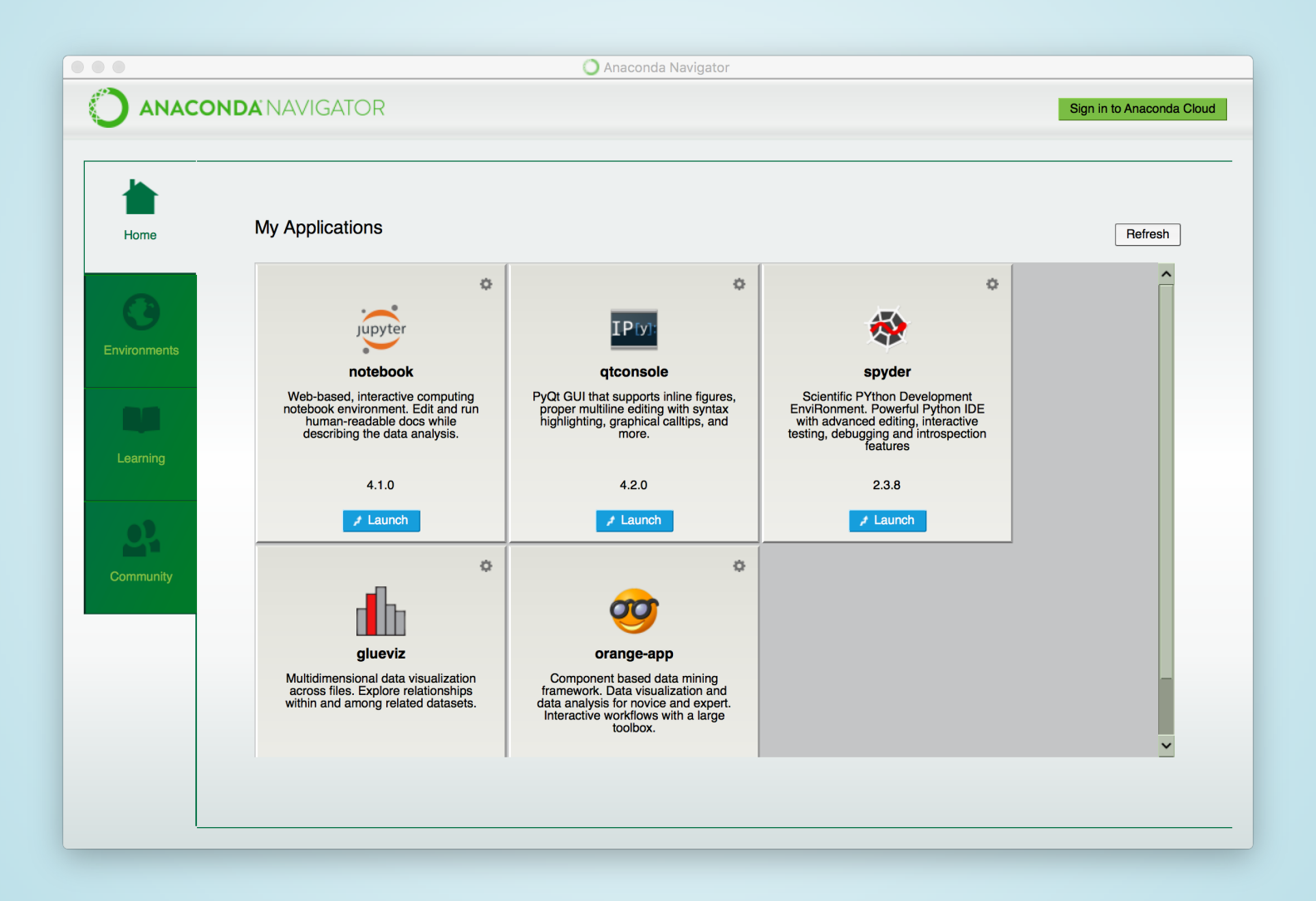

#### … or to install Python packages. But we will see how to do this with the *conda* programme.

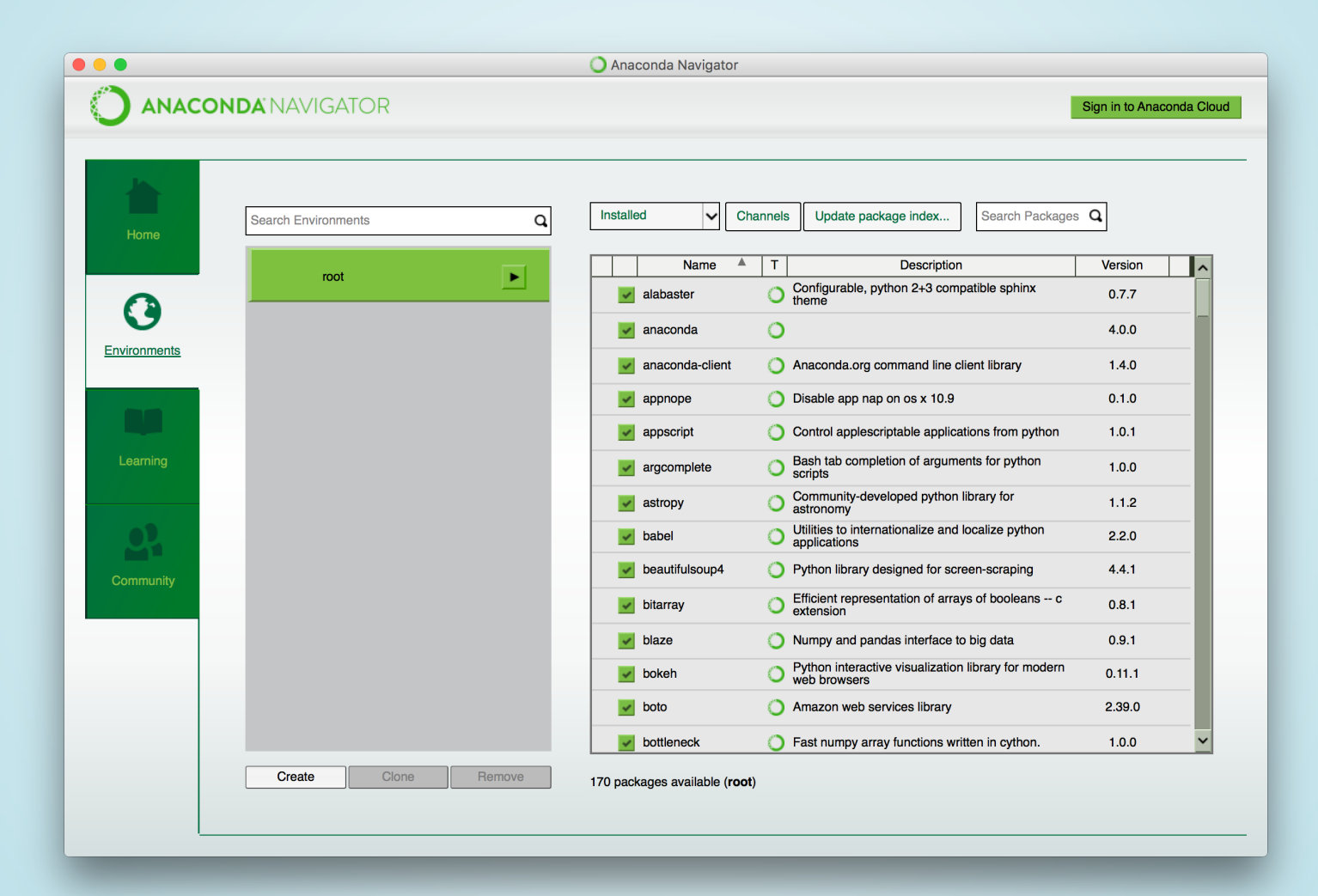

### THE CONDAUTILITY

#### *conda* is a Python \* package manager.

# Search for packages \$ conda search PACKAGE # Install a package \$ conda install PACKAGE # Uninstalling a package \$ conda remove PACKAGE

# List installed package \$ conda list

\* *Not only for Python packages in fact…*

### UPDATES

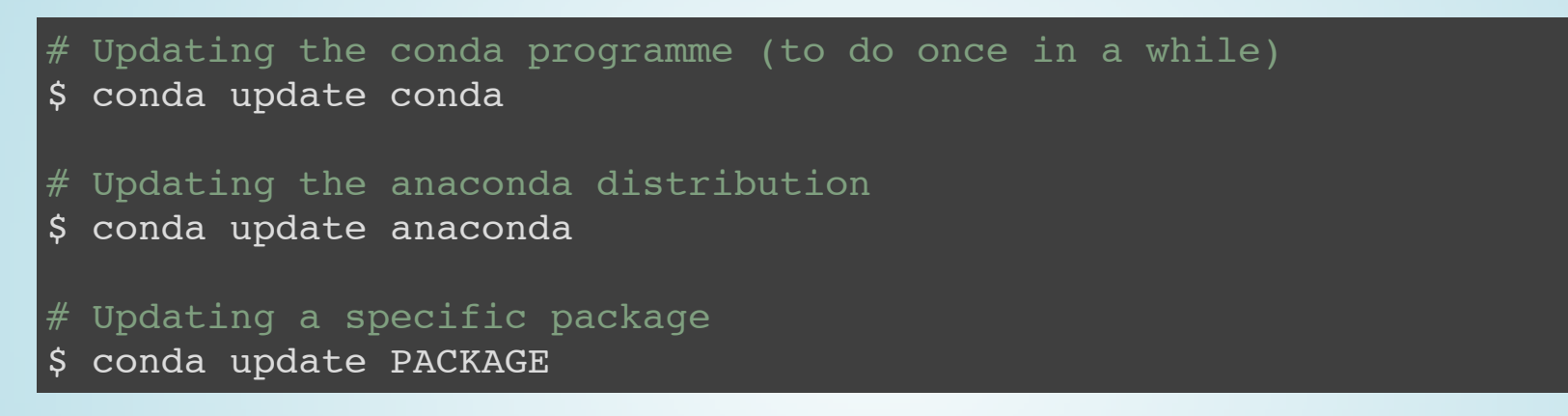

Note that *anaconda* is also a package depending on all the standard packages of the distribution, that's why when you "update anaconda" you update the distribution. When you update a specific package, you switch the Anaconda installation to a *custom* version. Subsequently updating the distribution may then downgrade the package.

#### *Keep it simple and only update the distribution.*

### THE PIP UTILITY

*pip* is the standard tool to install packages from PyPI, the Python Package Index ([pypi.python.org](https://pypi.python.org/)).

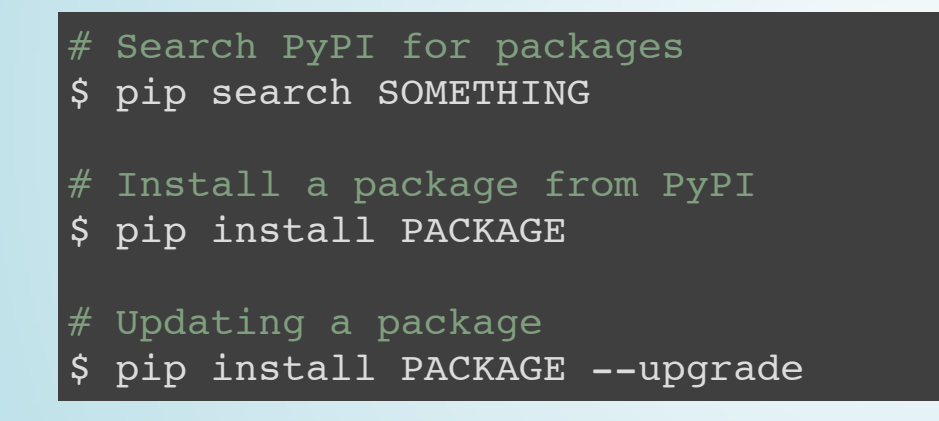

Use *pip* to install packages that are not available with *conda*.

Always prefer *conda* to install a package.

### ENVIRONMENTS

Anaconda creates a *root* environment. Separate environments may be created to install a specific set of packages, even with a different Python version.

```
# Creating a new environment to use Python 2.7
\frac{1}{2} conda create -n my py2 python=2.7
# Switching to this environment (look at the new prompt)
$ source activate my py2
discarding /Users/yannick/anaconda/bin from PATH
prepending /Users/yannick/anaconda/envs/my_py2/bin to PATH
(mypy2)$
# From here, all available package, all installations
# are made in the new environment.
# To return to the root environment
(my_py2)$ source deactivate
discarding /Users/yannick/anaconda/envs/my_py2/bin from PATH
```
When you launch a console, you are always in the *root* environment and have to manually activate the specific environment.

### INTERACTIVEPYTHON

If you launch *python* in the console, you can write Python code that is evaluated line per line (it is a REPL - *read, eval, print, loop*). But it's not very user friendly.

IPython was developed to have an interactive Python shell with:

- Code completion (with Tab).
- Access to useful shell commands like *cd* or *ls*.
- Good command history.
- A lot more.

Code is organised in cells (which can by multi-line).

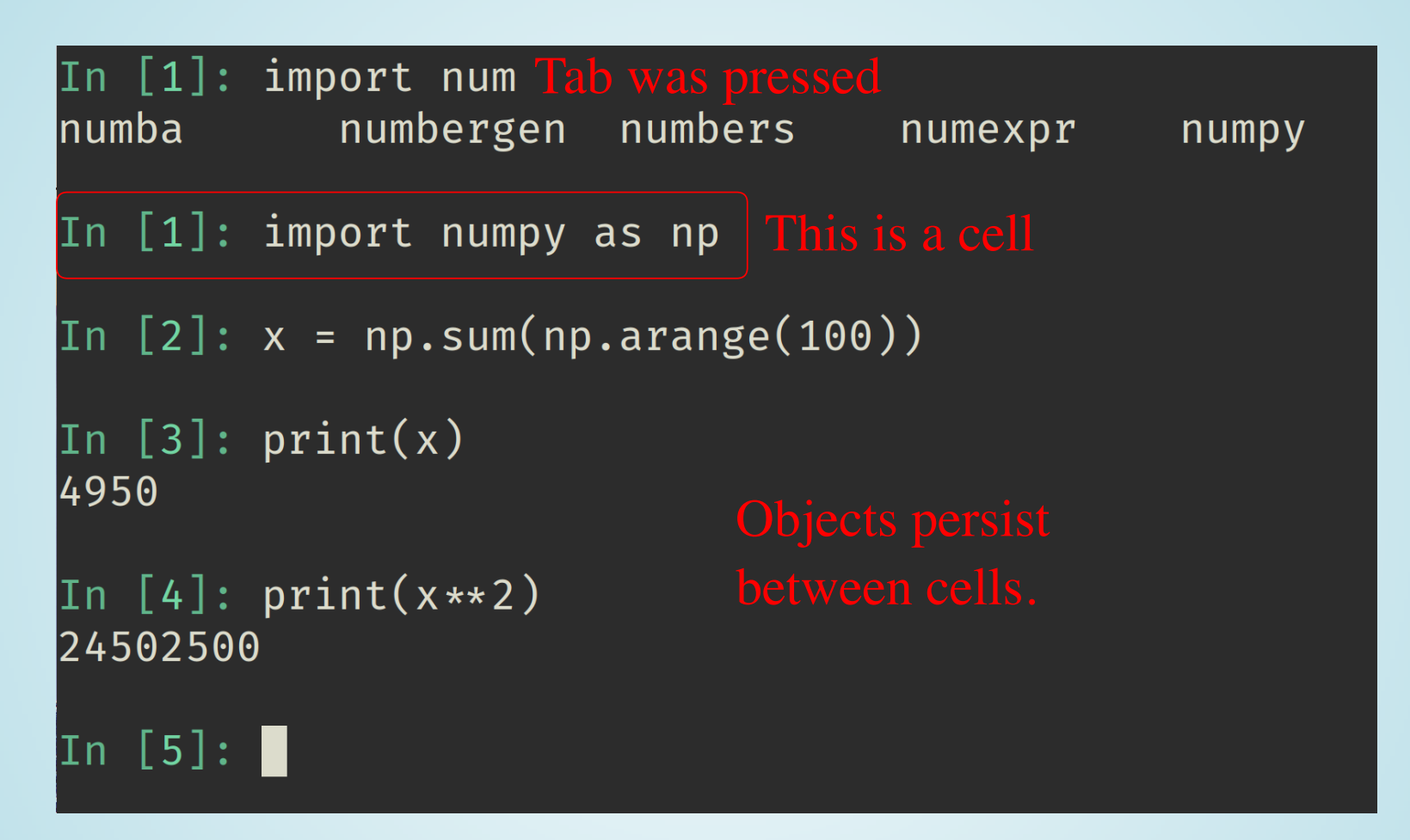

IPython is very handy to perform operations that don't need to be stored in a script.

### IPYTHONNOTEBOOK

The notebook was developed to give to IPython an interface similar to Mathematica notebook.

IPython is accessed *via* a web page where one can:

- Write and evaluate Python code.
- Display the results of the code, in particular matplotlib graphics.
- Write some textual content, like a lab notebook.

For instance, the LIGO experiment made a tutorial on the processing of their data:

[https://losc.ligo.org/s/events/GW150914/GW150914\\_tutorial.html](https://losc.ligo.org/s/events/GW150914/GW150914_tutorial.html)

### IPYTHON/JUPYTER

IPython has evolved and can now run code in other languages (*e.g.* GNU-R). Hence, it was renamed to **Jupyter**.

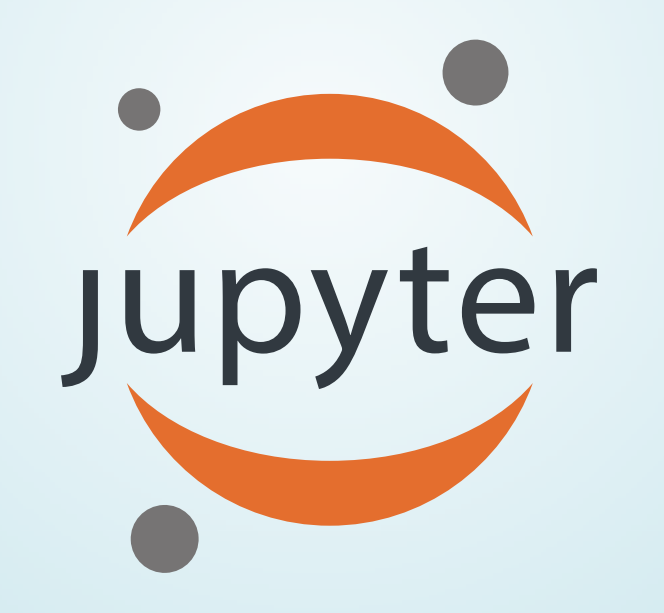

### NOTEBOOK-LAUNCHING IT

IPython notebook saves the notebooks on disk. We will create a folder where the notebook will be saved on launch the notebook inside.

- \$ mkdir tutorial notebooks
- $\frac{1}{2}$  cd tutorial notebooks
- \$ jupyter notebook

#### This will spawn a browser showing:

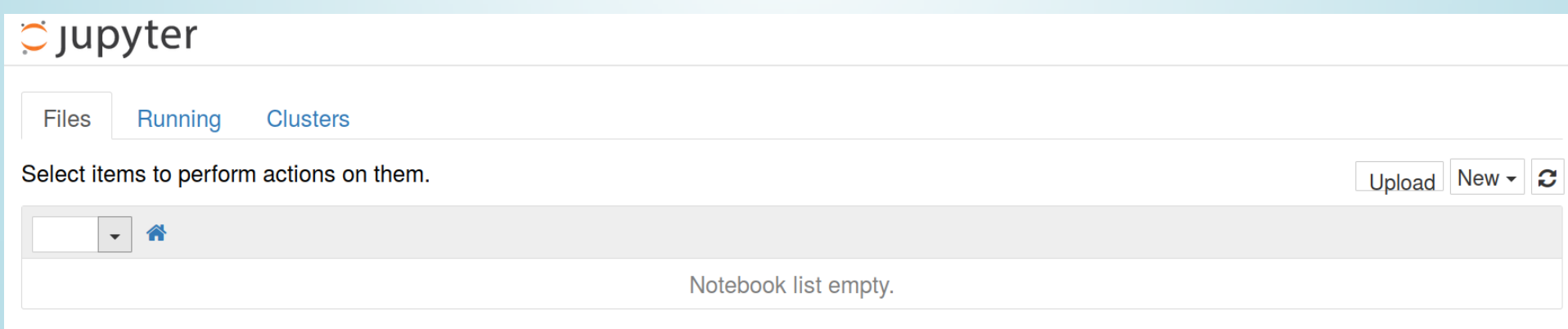

#### We can create a new notebook doing New  $\rightarrow$  Notebook Python 3. A new browser tab is opened with:

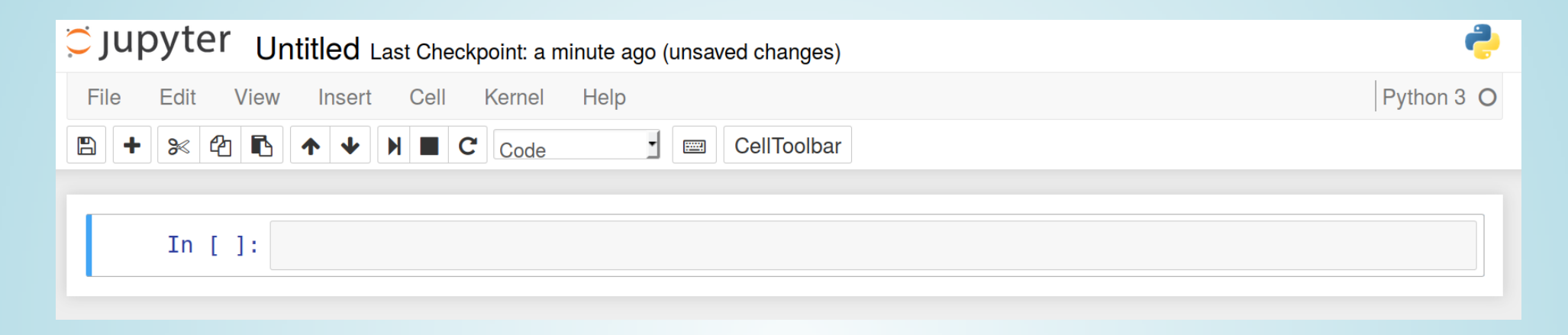

We can rename the notebook with a click on *Untitled*. If we go back to the main tab we can see that the notebook was renamed and that the file in the directory is the notebook name followed by *.ipnb*.

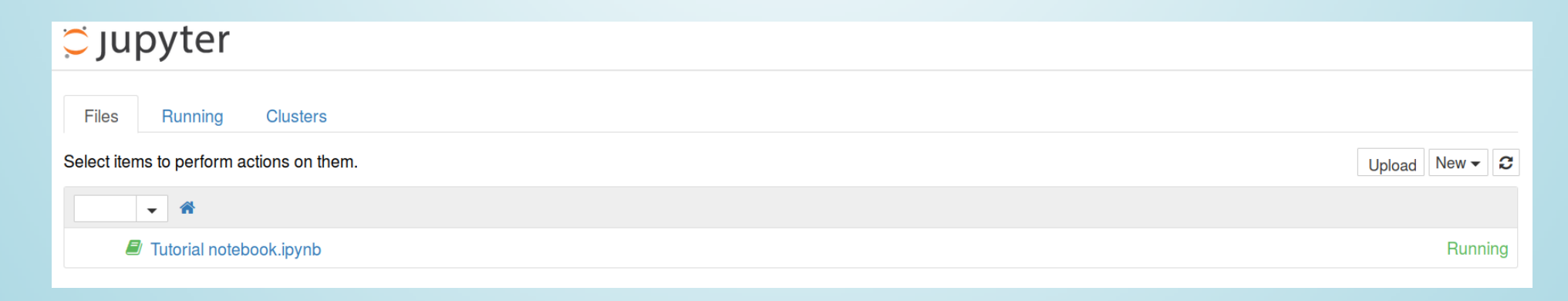

The notebook is organised into cells (like the IPython console). Each cell can contain Python code (with code completion with tab)

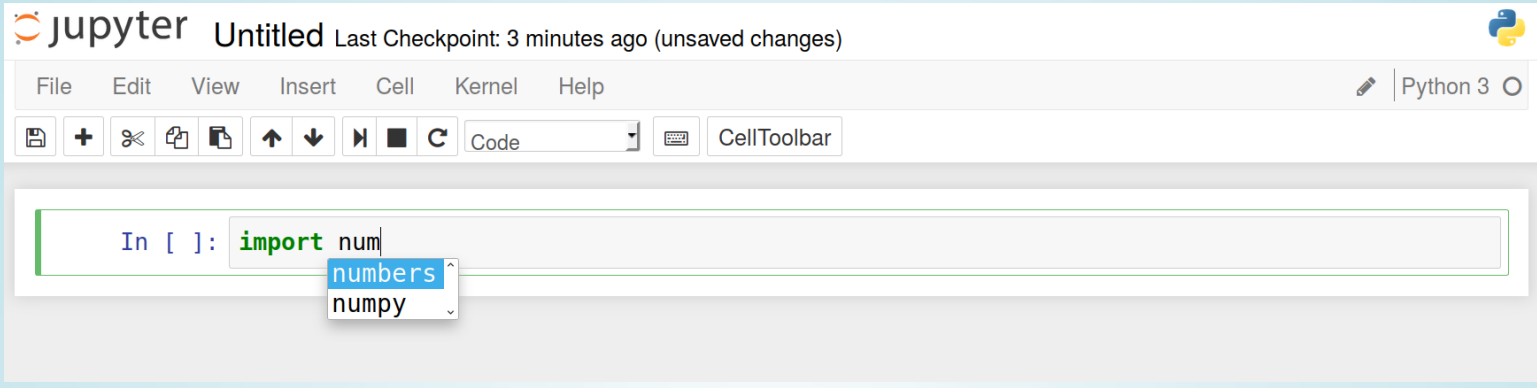

#### or text formatted with *Markdown*.

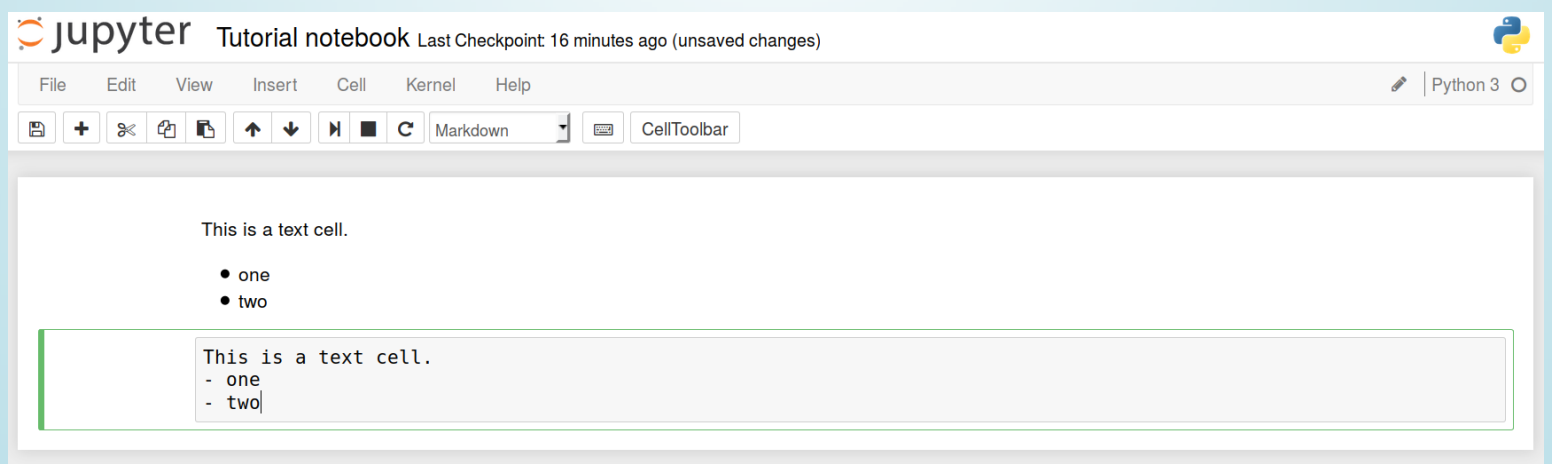

#### It's easy to display Python help. You just have to execute a cell with the object you want help on followed by a quotation mark (attached).

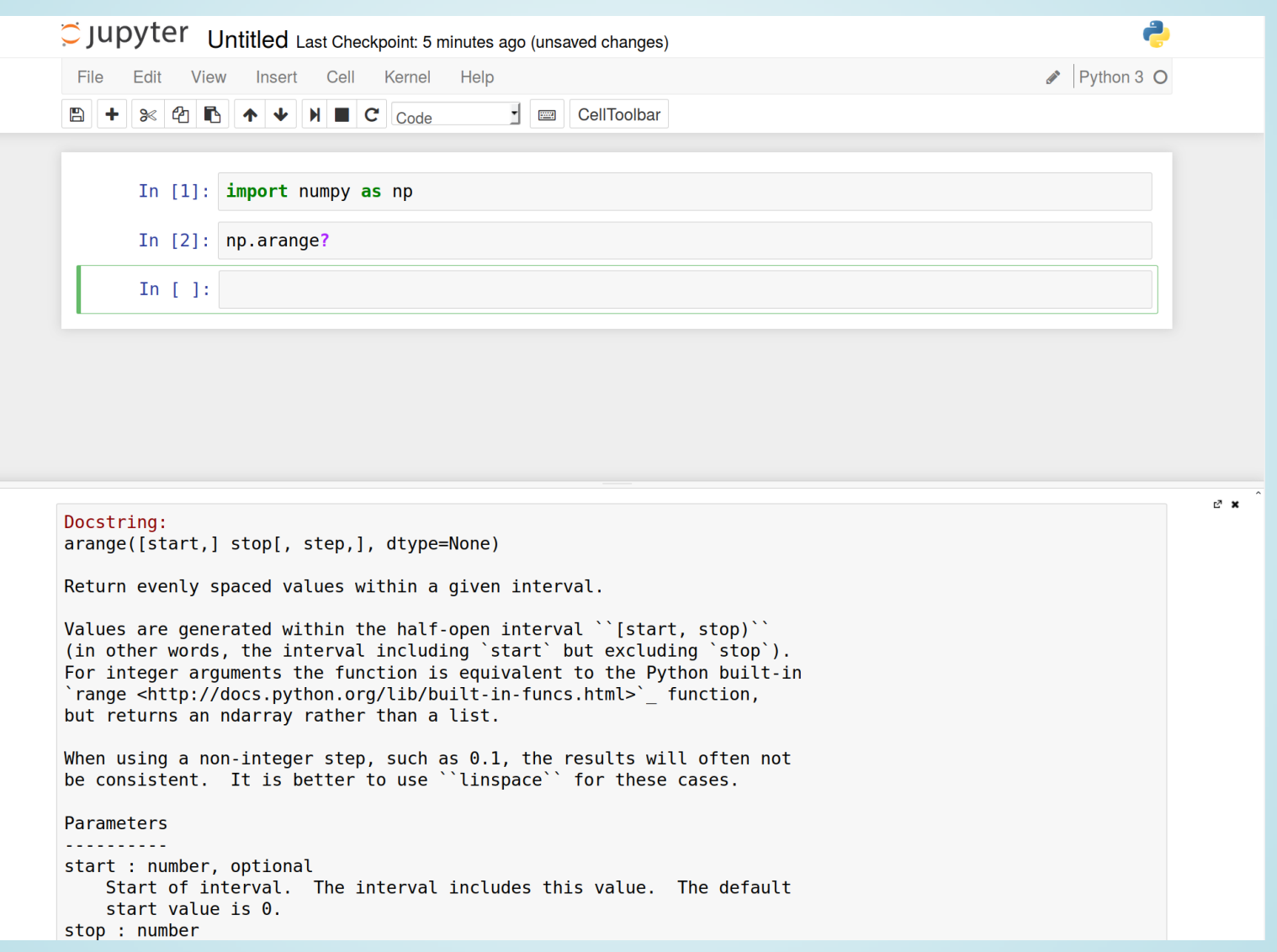

### IN-LINE GRAPHICS

You can plot matplotlib figures inside the web page using *%matplotlib inline* at the beginning of the notebook.

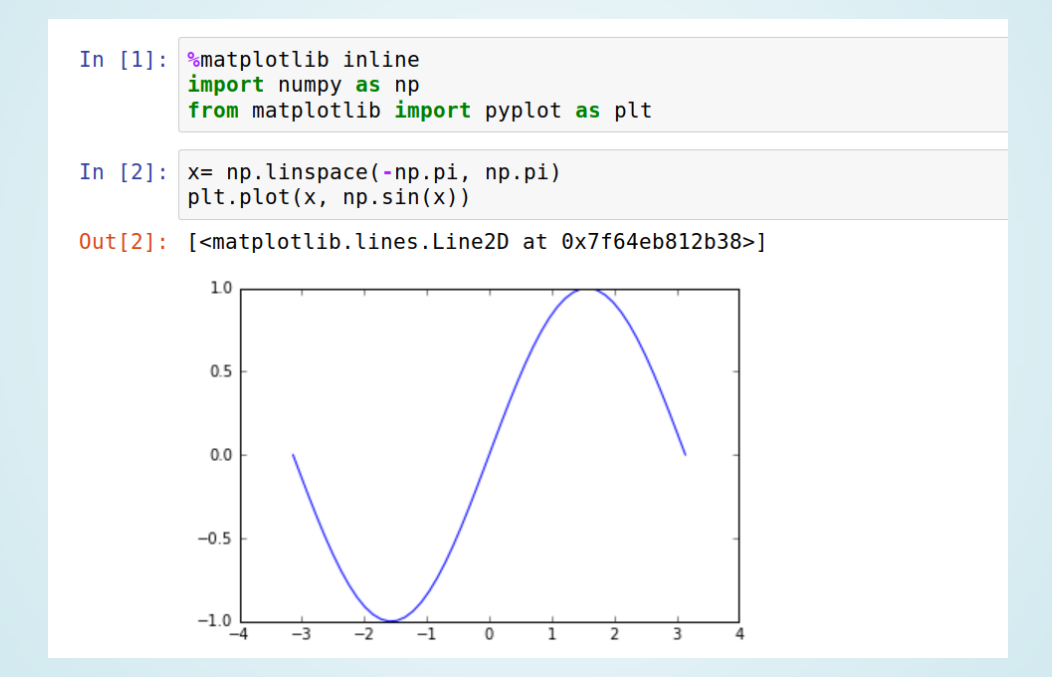

Alternatively, you can use *%matplotlib notebook* to have interactive figures (zoom, pan, etc.)

### NOTEBOOKCODEEXECUTION

- Each code cell must be executed (*Alt+Return* or the play button).
- There is kernel managing a session. Each executed cell modify the kernel environment.
- It's not the order of the cells in the page that define the programme but the order in which the cells are executed.
- There is a shortcut Cell  $\rightarrow$  Run all cells.
- The kernel may be restarted.

# TUTORIAL& EXERCISES